# **Aztech**

## **HW831 Quick Start Guide**

#### **1.0 Hardware Installation**

- 1. Power off the router.
- 2. Connect the 3G/3.5G USB modem (with the SIM card inside) to the USB mini-B plug located on the top panel of the router.

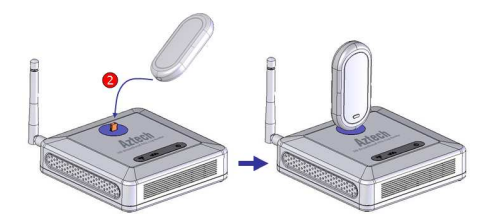

- 3. Connect the RJ45 cable from the router's LAN port to your computer.
- 4. Connect one end of the power adapter to the router's PWR port and the other end to the electrical wall outlet.

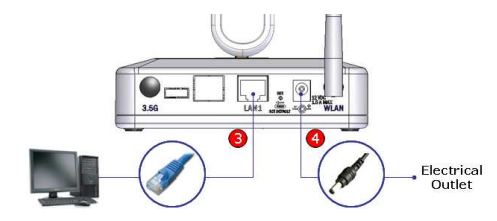

5. Power on the router.

### **2.0 Configuration**

1. To access the web-based utility, type "http://192.168.0.1" in your web browser and press "Enter".

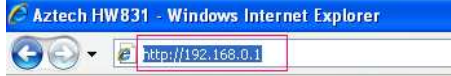

2. When prompted to login, type "admin" in both the User name and Password fields, and then click on the "OK" button.

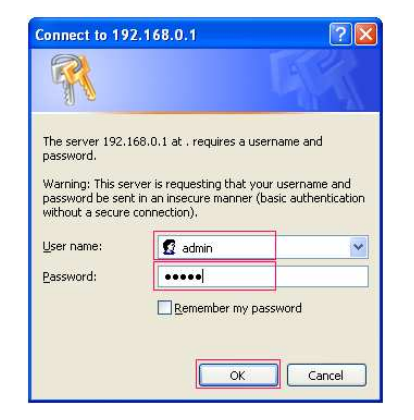

- 3. In the **Basic > USB Modem** page, depending on your mobile network operator, you may need to enter the following information:
	- User Name
	- Password
	- APN Name
	- **PIN Code**

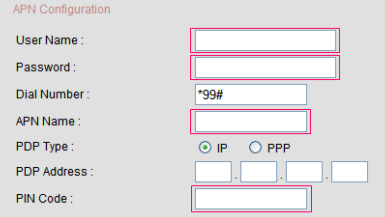

- 4. Leave other settings as defaults unless specified by your mobile network operator (**Note**: some settings are empty by default).
- 5. If you have a flat rate Internet access and you want the router to automatically connect to the Internet every

For Technical Support, please contact: Singapore Office (65) 6749 2062 Malaysia office (603) 7804 8450 (8:30am– 5:45pm Mon-Fri) except public holidays © 2008 Aztech System Ltd. All rights reserved.

For indoor use only. For home or home office use only.

time it is powered on, select "Enable" for "Auto Connect".

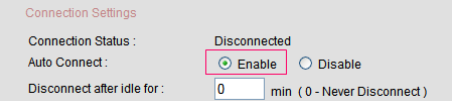

- 6. Click on the "Submit" button to save the changes.
- 7. To change the Network Name (SSID) for your wireless network, go to the **Basic > Wireless** page.
- 8. The default SSID is "aztech". You may want to change the SSID if:
	- You want to use your own preferred name.
	- Another wireless network operating in your area has already been using the default name.

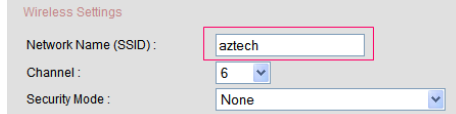

- 9. You are encouraged to turn on the security for your wireless network. To do that, please refer to section **4.2.2.1 Wireless Settings** in the User Guide.
- 10. If you do change any settings on this page, please click on the "Submit" button to save the changes.
- 11. Reset the router by powering it off and then powering it on again.
- 12. Congratulations you have successfully configured your router!

#### **3.0 Connect/Disconnect USB Modem**

- 1. It is safe to connect/disconnect the USB modem even when the router is powered on.
- 2. After disconnecting the USB modem, you are recommended to wait for at least **5 seconds** before reconnecting it to the router.